# Installing, Running, and Adding Tarkits to Cadence Help

- **[Location of the Latest Cadence Help Downloads](#page-0-0)**
- [Downloading and Installing Cadence Help on Windows](#page-0-1)
- **[Downloading and Installing Cadence Help on UNIX or Linux](#page-1-0)**
- **[Adding Doc Tarkits to Your Installation](#page-2-0)** 
	- [Copying tarkits via UNIX/Linux](#page-2-1)
		- [Copying tarkits via a Web browser](#page-4-0)
		- [Adding the Tarkits to Your Windows Installation](#page-5-0)
		- [Adding the Tarkits to Your UNIX or Linux Installation](#page-7-0)
		- **[For Historical Reference](#page-8-0)**

## <span id="page-0-0"></span>**Location of the Latest Cadence Help Downloads**

To find the all the Cadence Help downloads, visit the top level of this site [\(http://ilabsj-lic/cadencehelp/\)](http://ilabsj-lic/cadencehelp/) and then navigate into the version you need.

At the time of this writing, 2.3 was the latest version of Cadence Help, so to get to the latest downloads, you navigate like this:

- 1. Click on the 2.3 folder.
- 2. In the 2.3 folder, click on the latest build, for example, p006.

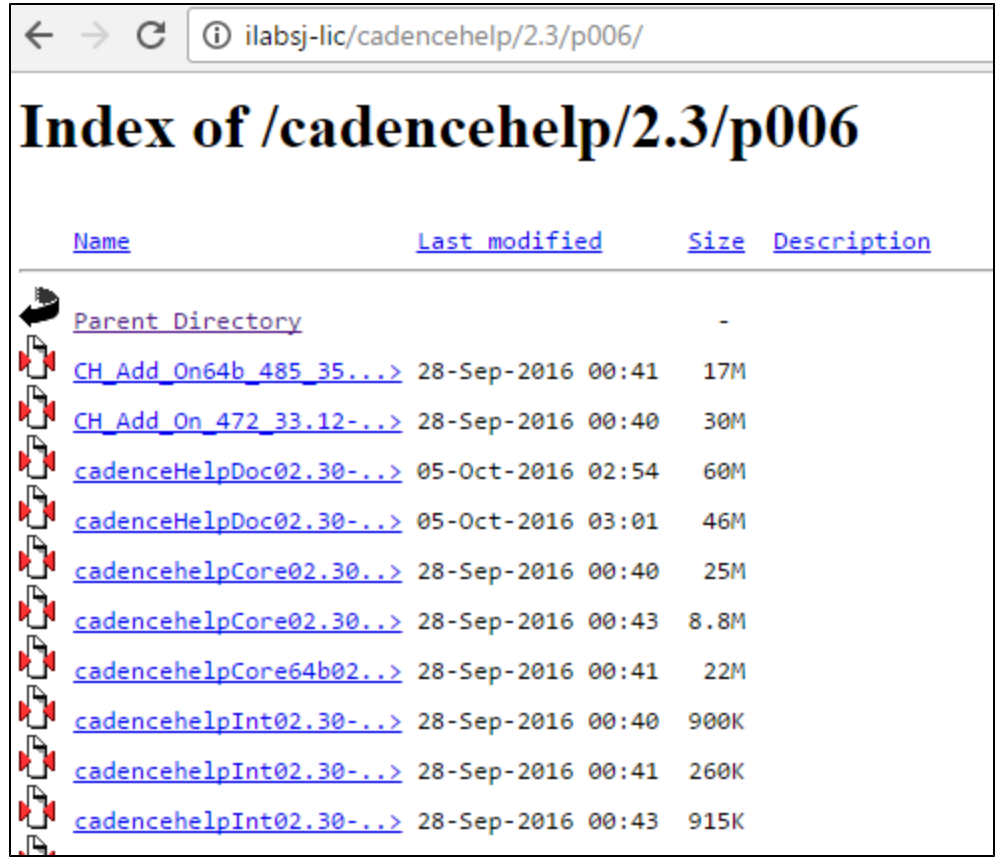

3. Choose from among the downloads for the platform on which you are installing. The sections below guide you on the complete list of downloads you need for either Windows or UNIX/Linux.

## <span id="page-0-1"></span>**Downloading and Installing Cadence Help on Windows**

To run Cadence Help on your Windows system, you need all the downloads listed in the table below.

The Windows downloads are in .zip packages. For some reason with these Cadence Help downloads, the native Windows 7 decompression feature produces an invalid file error. It might be necessary to use a decompression program such as WinZip or 7-Zip to extract the files.

To download and install:

- 1. Download all the .zip packages listed in the table below.
- 2. Extract all the files below into a local folder, for example: c:\cadencehelp
- 3. To run Cadence Help, go to \cadencehelp\tools\bin and double-click on cdnshelp.exe, for example:

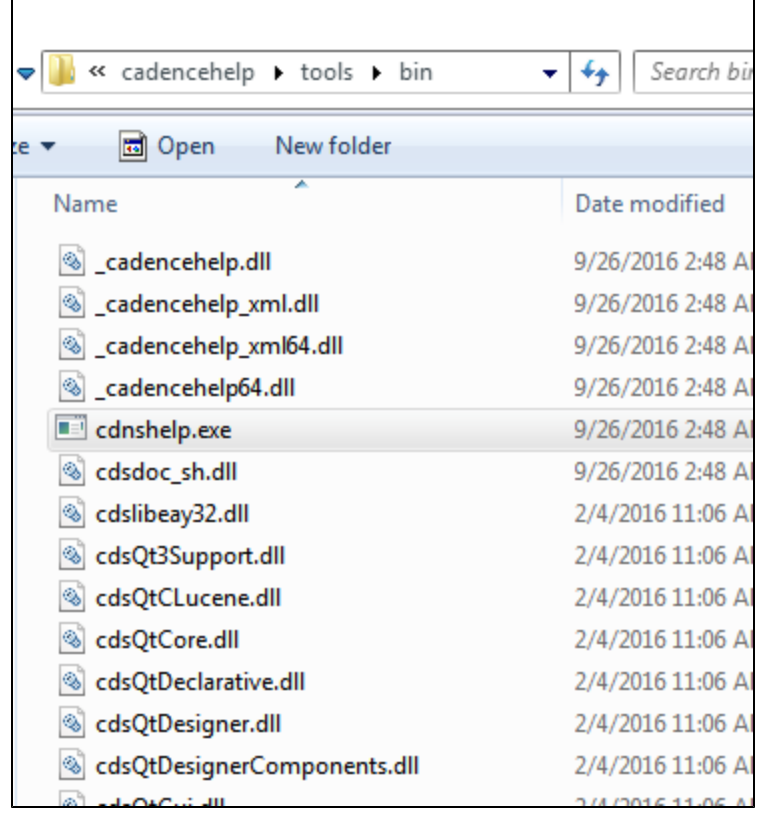

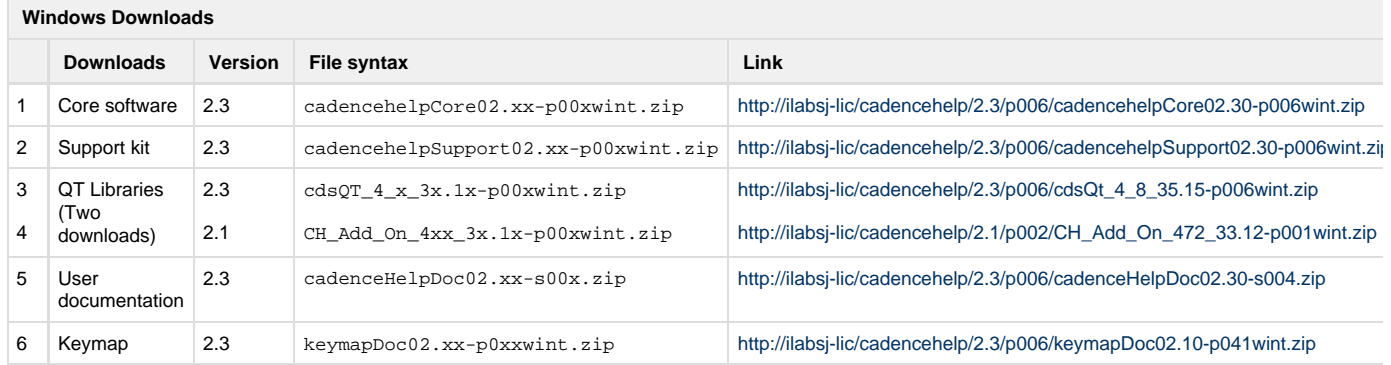

# <span id="page-1-0"></span>**Downloading and Installing Cadence Help on UNIX or Linux**

To run Cadence Help on your UNIX or Linux system, you need all the downloads listed in the table below.

The following steps assume you have a Windows Explorer drive mapped to your UNIX or Linux VM system.

To download and install:

- 1. Use your Windows system to download all of the t.Z packages listed in the table below.
- 2. Use Windows Explorer to copy the packages onto your UNIX or Linux system. I recommend copying the packages into a new directory. For example: /cadencehelp
- 3. Decompress each package using a command similar to the following. As you decompress the packages, the Cadence Help files are added to new folders named bin, doc, data, share, and tools.lnx86.

zcat cadencehelpCore64b02.xx-p00xlnx86.t.Z | tar xvf -

4. Once all the packages are decompressed, you can run help. To run Cadence Help, change directories to /cadencehelp/tools.lnx8 6/bin and issue the command: cdnshelp. For example:

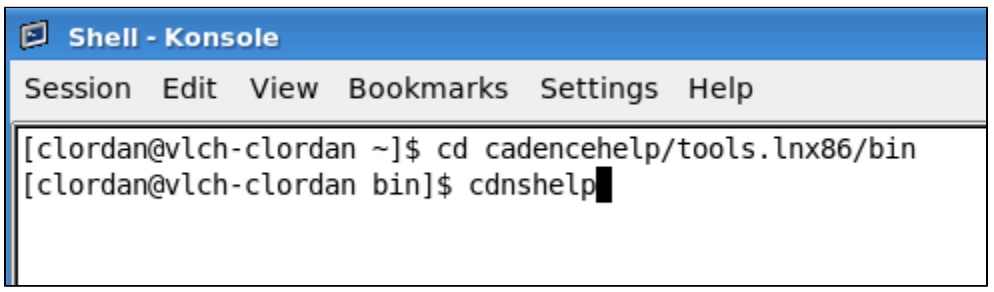

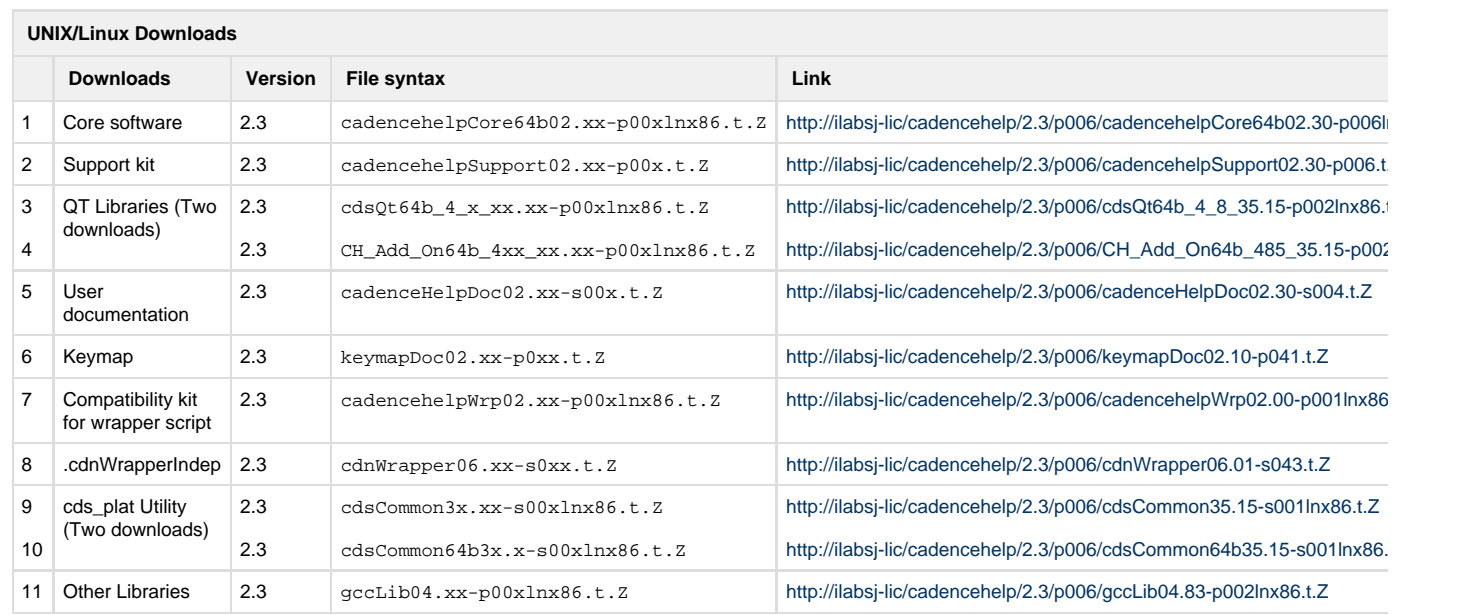

## <span id="page-2-0"></span>**Adding Doc Tarkits to Your Installation**

The sections below explain how to locate and copy documentation tarkits so you can add them to your installation of Cadence Help.

### <span id="page-2-1"></span>**Copying tarkits via UNIX/Linux**

In the steps below, you use your UNIX/Linux system to locate and copy documentation tarkits.

Some of the steps below assume you have a Windows Explorer drive mapped to your UNIX or Linux VM system.

1. Use your UNIX or Linux system and issue the following command: rlogin husky

The following screen appears:

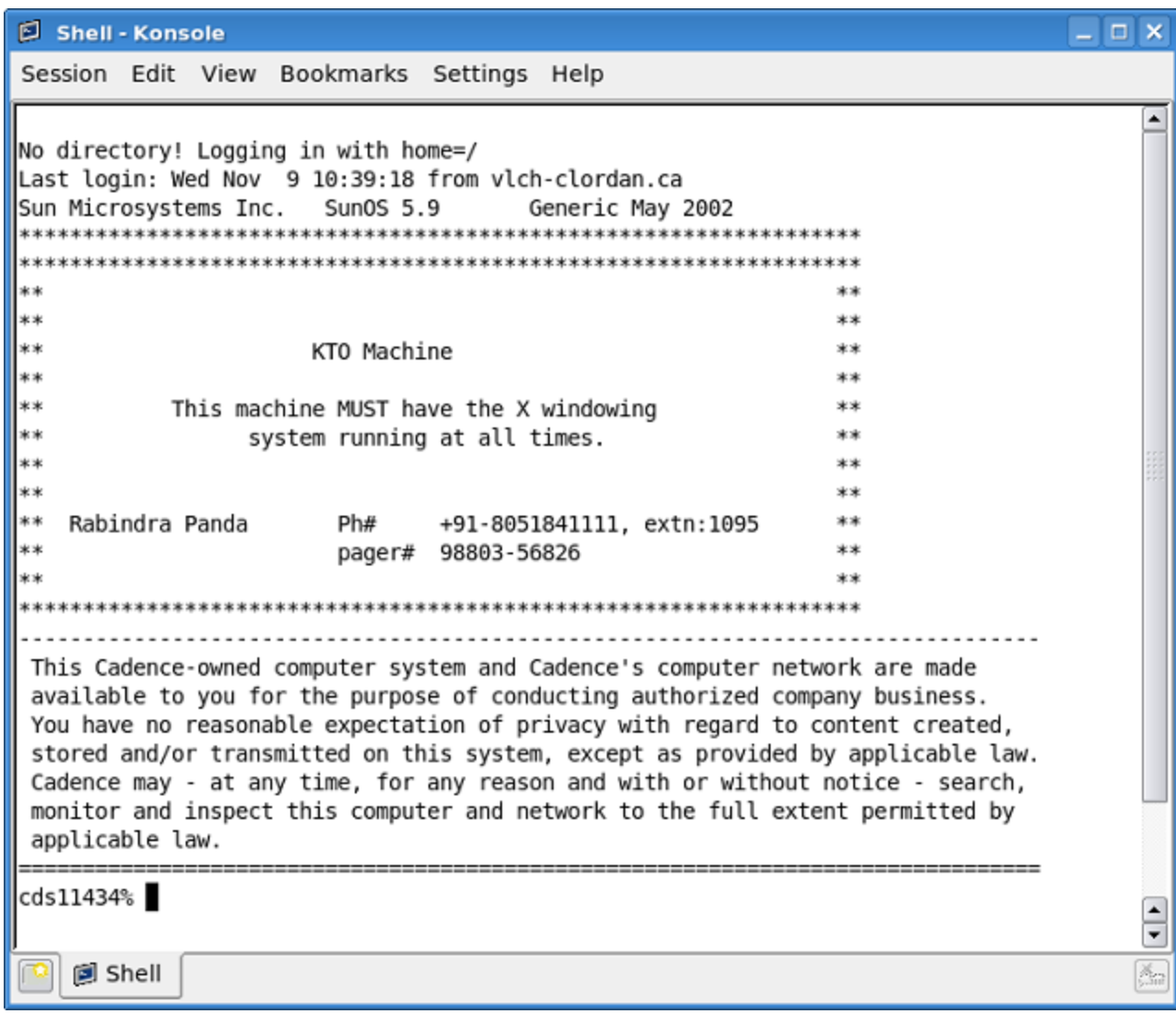

2. Change directories to one of the following:

For Windows: cd /lan/techpubs/TKPS/master/nt\_kits For UNIX/Linux: cd /lan/techpubs/TKPS/master/unix\_kits

These directories contain all the doc tarkits, for example:

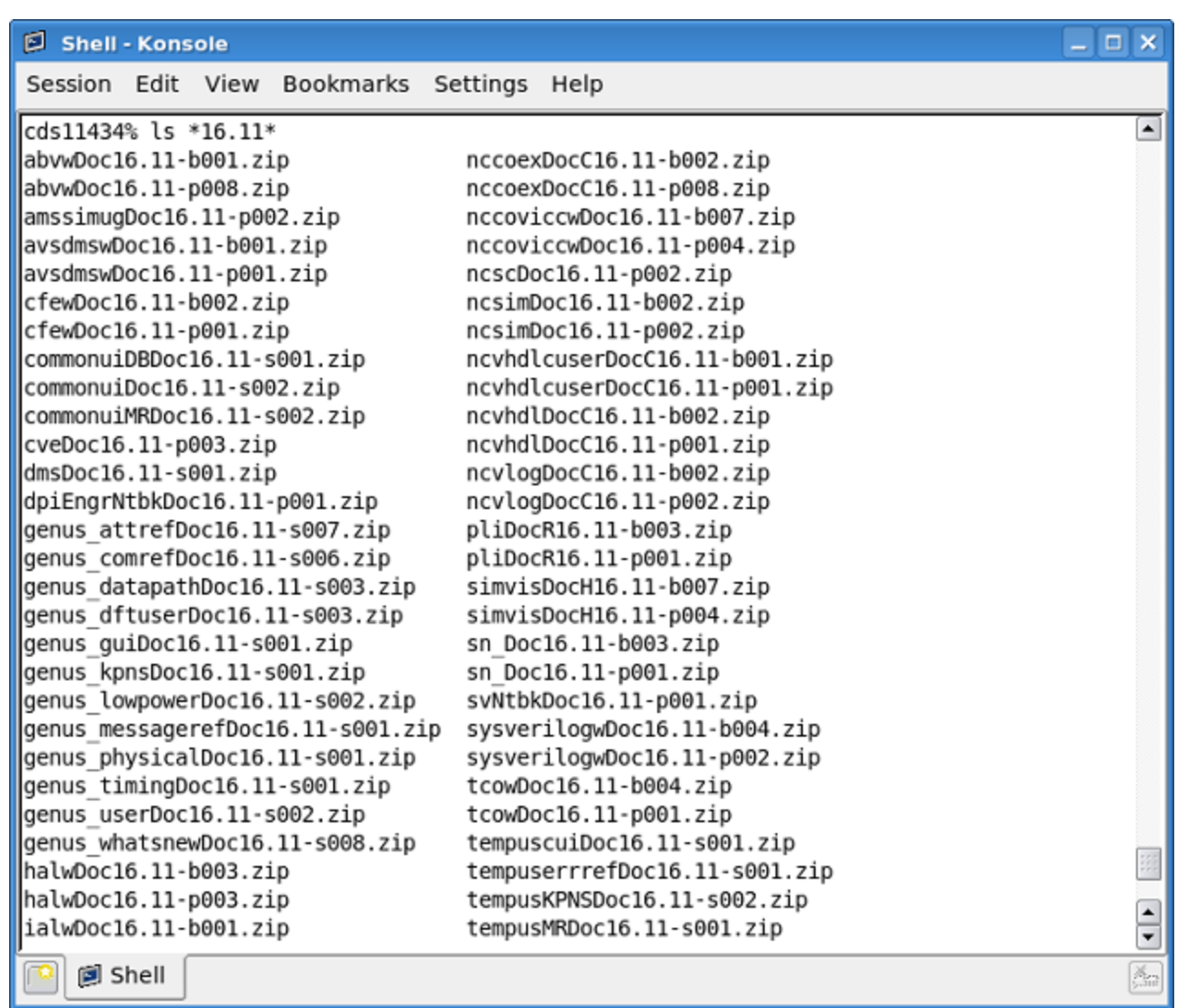

3. Use a copy command to copy the tarkits you want into your home area. You can use wildcards, for example, this command copies all the .zip packages of the 16.11 release tarkits:

rcp \*16.11\*.zip /net/chnapb02/vol/stor\_home01/home01/clordan/tarkits

4. Next, the sections below are steps specific to either Windows or UNIX/Linux installations of Cadence Help.

## <span id="page-4-0"></span>**Copying tarkits via a Web browser**

You can use a Web browser to download tarkits. This method of locating tarkits may be useful for installations of Cadence Help on Windows.

1. In a Web browser, visit:<http://pubs.cadence.com/tkps/master/>

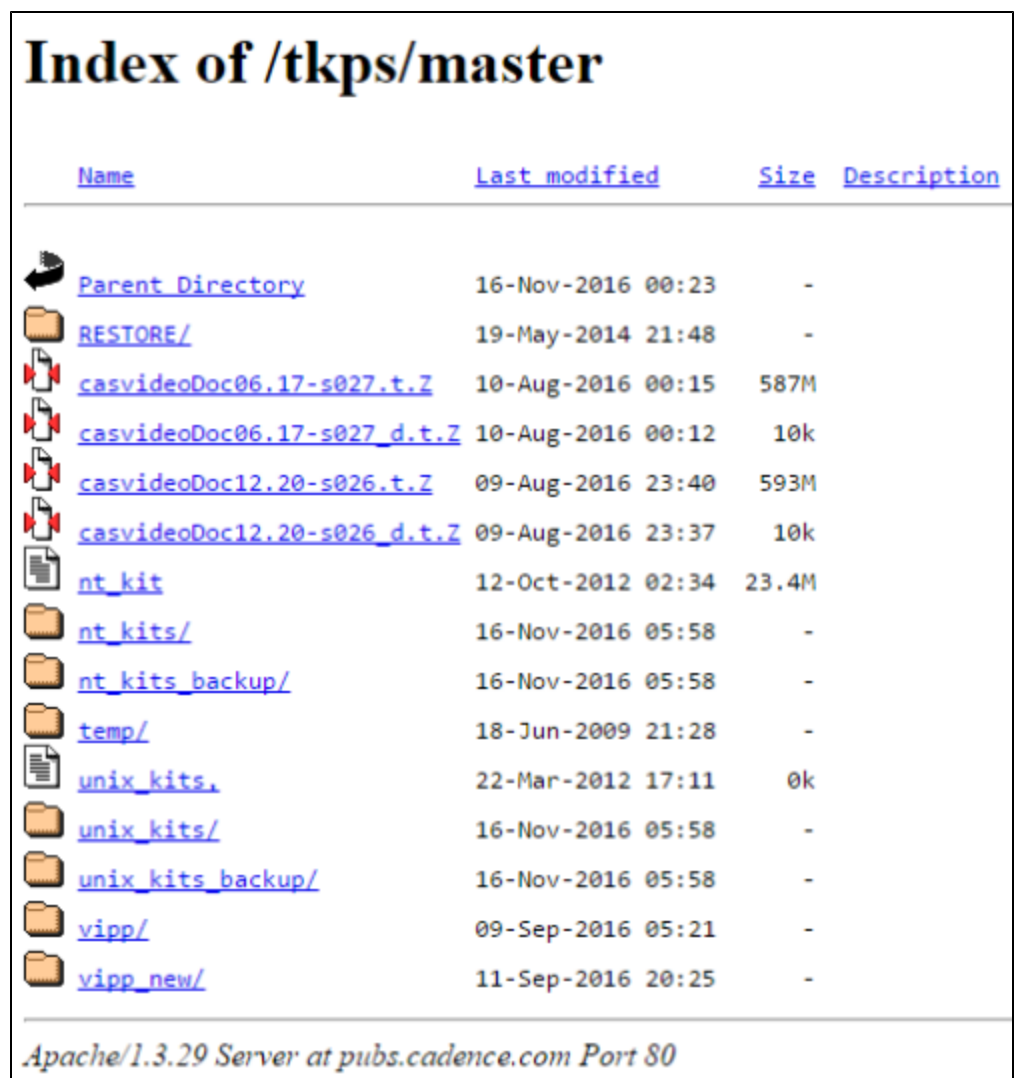

- 2. For Windows packages, open the nt\_kits folder. For UNIX/Linux packages, open the unix\_kits folder.
- 3. Locate and click on the tarkit(s) you want to download them to your system.

#### <span id="page-5-0"></span>**Adding the Tarkits to Your Windows Installation**

1. If you used your Linux system to copy tarkits, proceed as follows. Otherwise, skip to step 2.

In Windows Explorer, open your UNIX or Linux VM system and copy the tarkits onto your Windows machine. You can put them anywhere you want for this step.

2. Extract the files from each .zip package. Each uncompressed tarkit should have data and doc folders. The doc folder contains one or more of the documentation sets that make up the tarkit. For example:

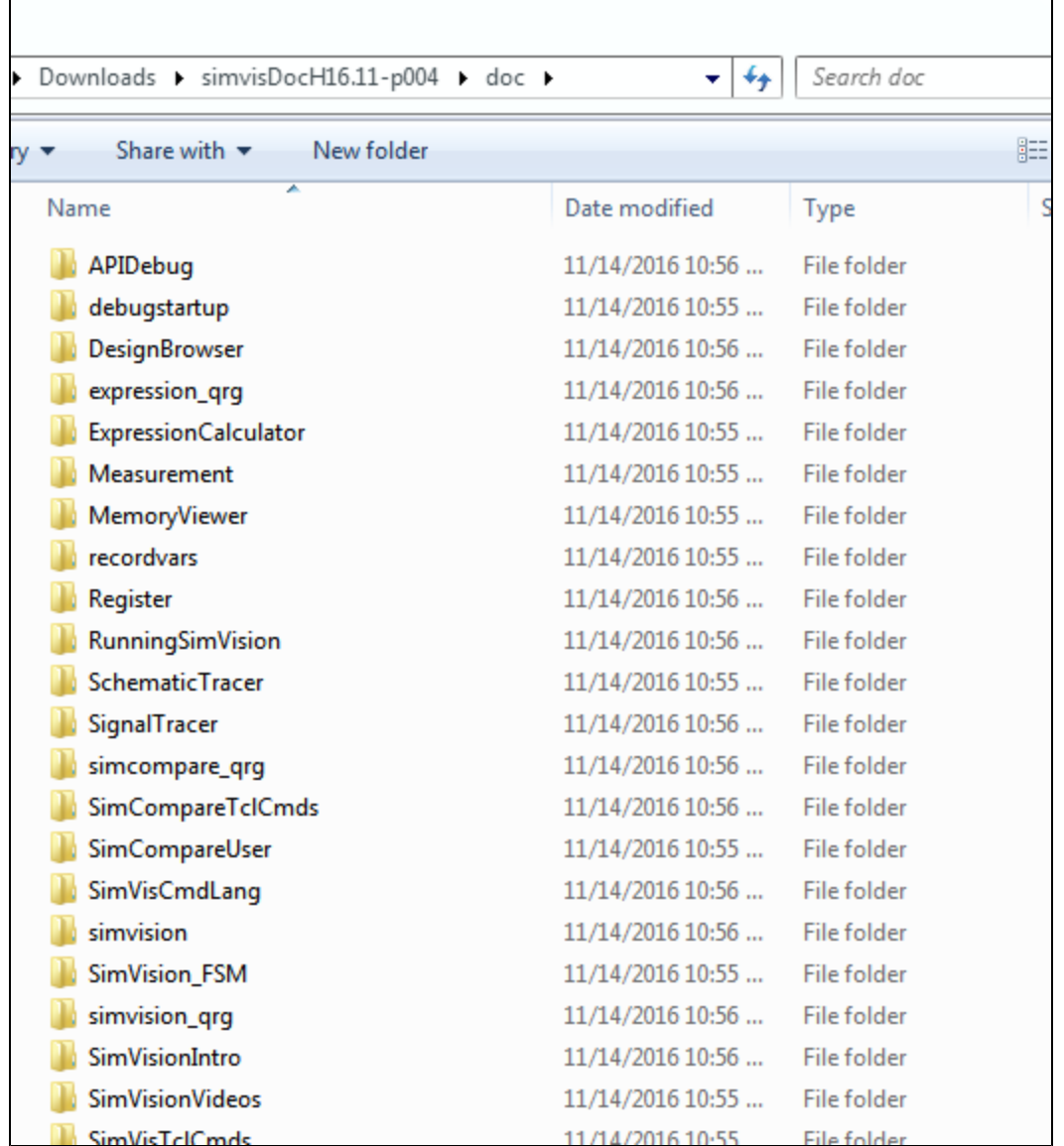

3. Copy or move the contents of the uncompressed **data** folder into your <installationdirectory>\data folder. You can overwrite any existing files with the same name.

4. Copy or move the contents of the uncompressed **doc** folder into your <installationdirectory>\doc folder.

5. Use a Windows command prompt to issue the following, which runs cdnshelp and updates the doc content:

<installationdirectory>\tools\bin\cdnshelp.exe -refresh

For example:

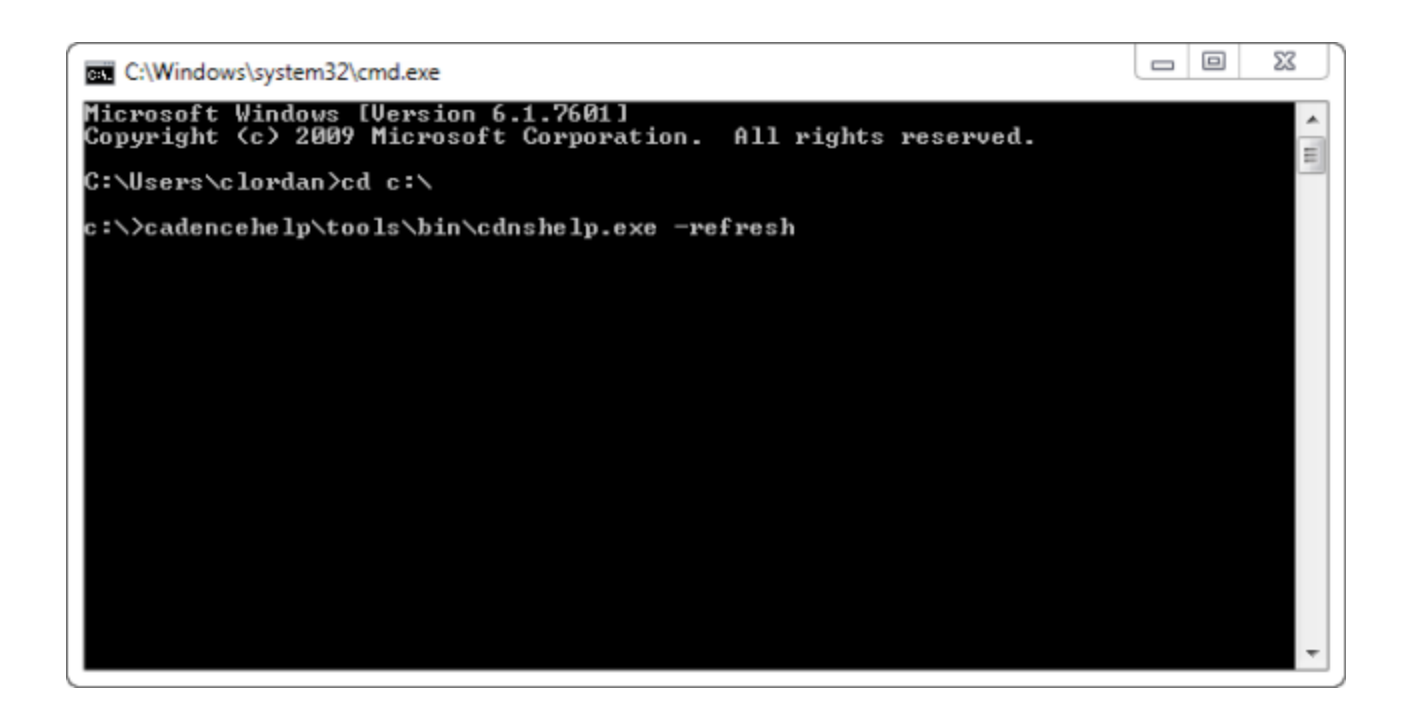

#### <span id="page-7-0"></span>**Adding the Tarkits to Your UNIX or Linux Installation**

1. Decompress each tarkit using a command similar to the following:

zcat simvisDocH16.11-p004.t.Z | tar xvf –

Each uncompressed tarkit should have data and doc folders. The doc folder contains one or more of the documentation sets that make up the tarkit. For example:

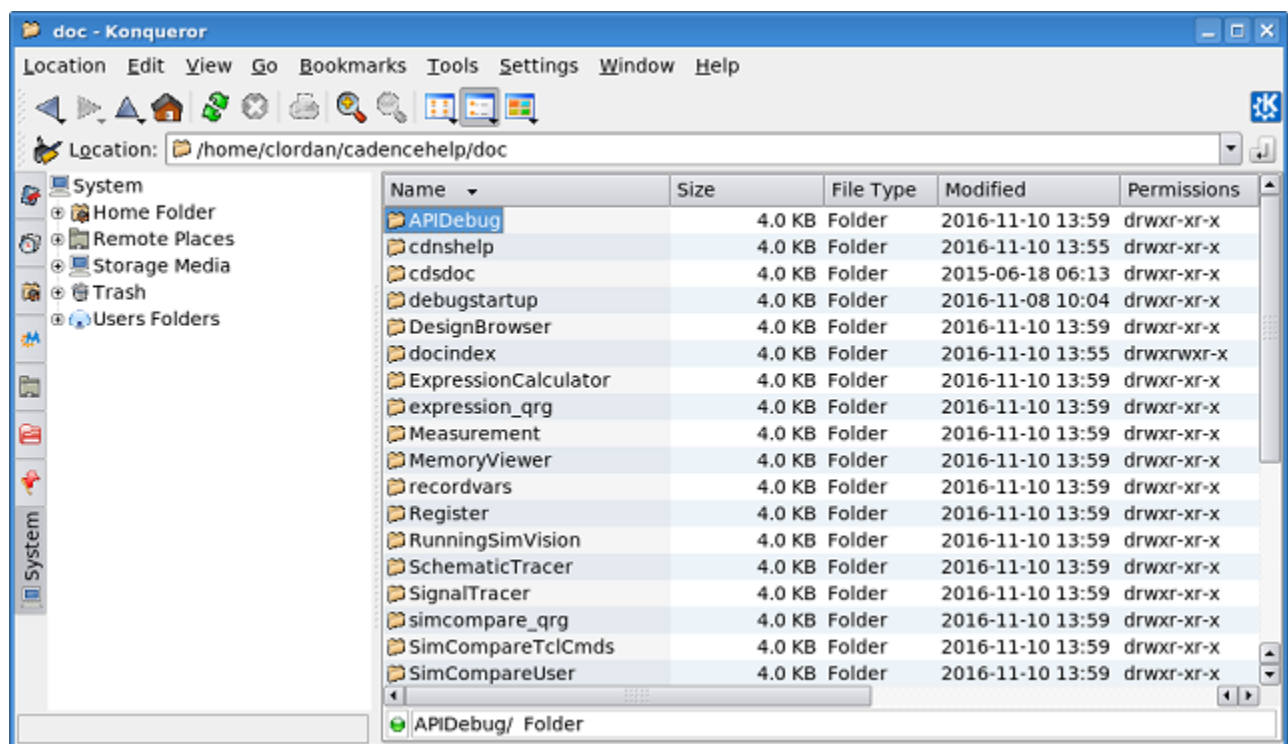

2. Copy or move the contents of the uncompressed **data** folder into your <installationdirectory>/data folder. You can overwrite any existing files with the same name.

3. Copy or move the contents of the uncompressed **doc** folder into your <installationdirectory>/doc folder.

4. To run Cadence Help and refresh the documentation, change directories to <installationdirectory>/tools.inx86/bin and issue this command:

cdnshelp -refresh

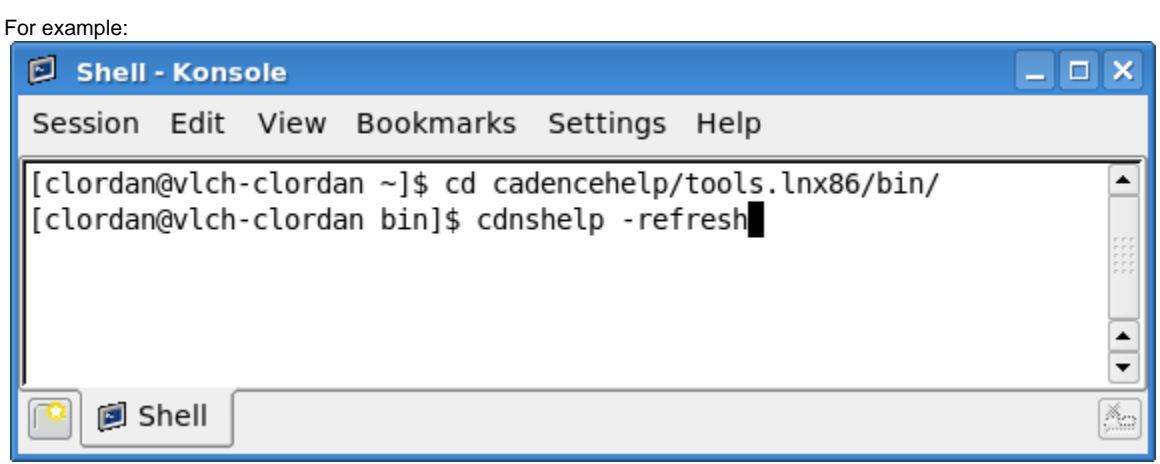

## <span id="page-8-0"></span>**For Historical Reference**

This document is based on original instructions found here: [Cadence Help 2.0 Builds](https://wiki.cadence.com/confluence/display/ch/Cadence+Help+2.0+Builds).